**Инструкция по обработке дублей прикреплений в ЕМИАС Московской области**

## **1 Формирование отчета**

Для формирования отчета по дублям прикреплений необходимо зайти по ссылке [http://reports.emias.mosreg.ru](http://reports.emias.mosreg.ru/) в папке быстрые отчеты выбрать **«[Отчет по дублям](http://reports.emias.mosreg.ru/show.aspx?RPath=LwAcBBgEEAQmBC8AHgRCBEcENQRCBCAAPwQ-BCAANARDBDEEOwRPBDwEIAA_BEAEOAQ6BEAENQQ_BDsENQQ9BDgEOQQ,)  [прикреплений](http://reports.emias.mosreg.ru/show.aspx?RPath=LwAcBBgEEAQmBC8AHgRCBEcENQRCBCAAPwQ-BCAANARDBDEEOwRPBDwEIAA_BEAEOAQ6BEAENQQ_BDsENQQ9BDgEOQQ,)».**

Форма отчета выглядит следующим образом.

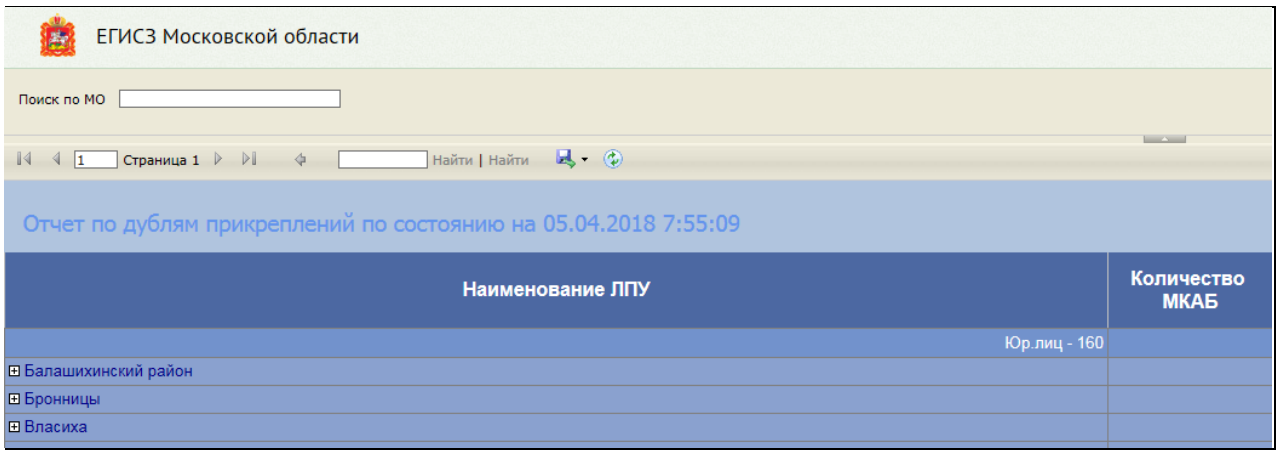

Для поиска своего медицинского учреждения можно ввести в строку «Поиск по МО» название ЛПУ (в той форме в которой оно указано в ЕМИАС), выведется район в котором находится искомое ЛПУ.

При нажатии на + рядом с необходимым районом откроется список медицинских учреждений, которые имеют дубли прикреплений.

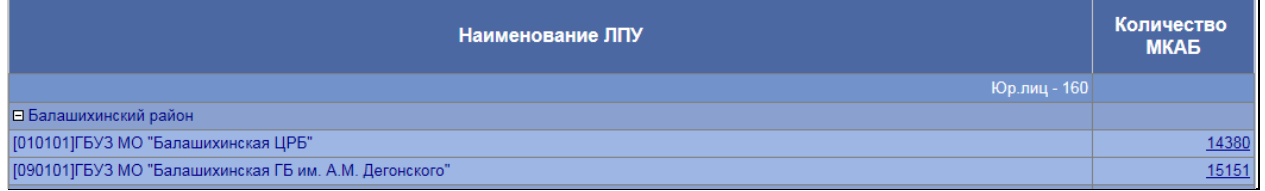

Для формирования детального отчета по медицинскому учреждению необходимо нажать на цифру в столбце «Количество МКАБ».

Детальный отчет по дублям прикреплений выглядит следующим образом.

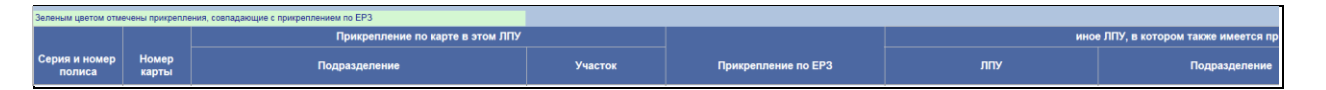

В отчете отражается данные о каждом дубле, такие как:

- Серия и номер полиса;
- Номер карты в выбранном ЛПУ;
- Прикрепление по карте в этом ЛПУ;
- Подразделение;
- Участок;
- Прикрепление по ЕРЗ;
- иное ЛПУ, в котором также имеется прикрепление
- $-$  ЛПУ:
- Подразделение;
- Номер карты;
- Участок;

\* В отчете зеленым цветом отмечены прикрепления, совпадающие с прикреплением по ЕРЗ.

При обработке МКАБ пациентов необходимо проверить адресную строку.

Найти МКАБ пациента и проверить строку Адрес регистрации и Адрес пребывания.

В случае если Адрес указан, но при открытии поля формы не заполнены, необходимо внести формализованный адрес (КЛАДР) пациента в соответствии с данными полями.

Для заполнения этих полей необходимо нажать **Д**ля каждого поля в отдельности, после чего откроется окно «Выбор адреса».

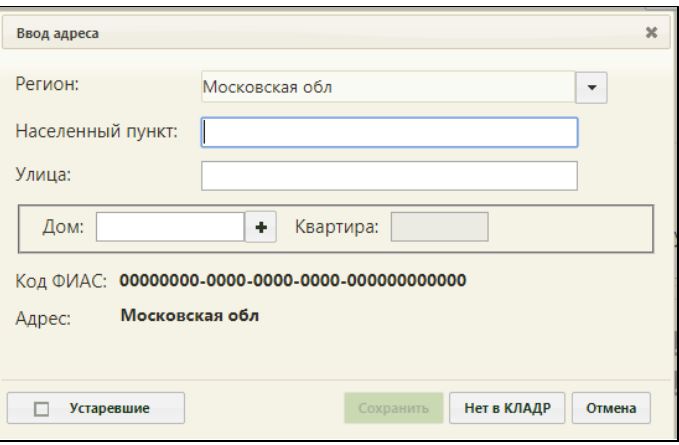

В окне выбора адреса необходимо указать регион из выпадающего списка. Затем ввести начальные символы населенного пункта в поле «Населенный пункт», в процессе ввода названия населенного пункта будут предложены все возможные совпадения, из списка необходимо выбрать нужный пункт. Аналогично заполняется поле «Улица».

Если названия улицы или населенного пункта менялись с течением времени, то

можно установить признак **Устаревшие**, тогда можно указать старый адрес, если новое название улицы (населенного пункта) пациент не знает.

Поле «Дом» заполняется из справочника, если в справочнике нет введенного

дома для указанной улицы, то его необходимо добавить, нажав кнопку . В результате откроется окно добавление дома в справочник

После заполнения нужных полей следует нажать кнопку **добавить**, после чего нужный дом можно выбрать в поле «Дом» в окне выбора адреса

Поле «Квартира» заполняется вручную с клавиатуры | Негв кладр | после чего откроется окно ввода адреса в произвольной форме вручную с клавиатуры

Если вариант ввода адреса по КЛАДР не подходит, то нужно нажать кнопку необходимо оставить адрес без изменений.

## **2 Дубли прикреплений внутри ЛПУ**

В случае если поле **Прикрепление по карте в этом ЛПУ** совпадает с полем **иное ЛПУ, в котором также имеется прикрепление,** необходимо проверить к скольким терапевтическим/педиатрическим участкам имеет прикрепление данный пациент внутри ЛПУ.

Для этого необходимо в ЕМИАС открыть Медицинские карты.

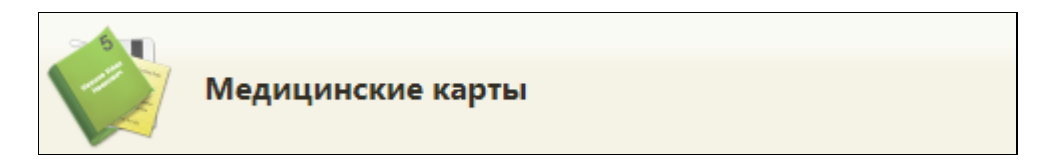

Фильтры для поиска карт пациента:

1.В фильтре в поле «Карта» внести номер карты, указанной в отчете. Таким фильтром можно найти только по одной карте за один раз.

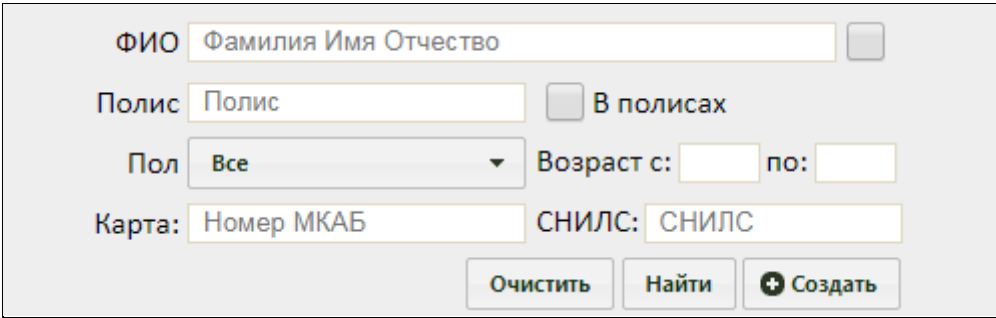

2.Если у пациента указан полис, необходимо в строку Полис внести данные и нажать «Найти». Выведутся все карты с указанным полисом.

#### **Для открепления пациента от участка необходимо:**

1.Открыть МКАБ пациента.

2.Нажать кнопку «Прикрепления»

Прикрепления

. Откроется список прикреплений данного пациента. 3.Выбрать необходимый участок открепления и нажать правой кнопкой мыши, выбрать «Открепить».

Появится список причин открепления:

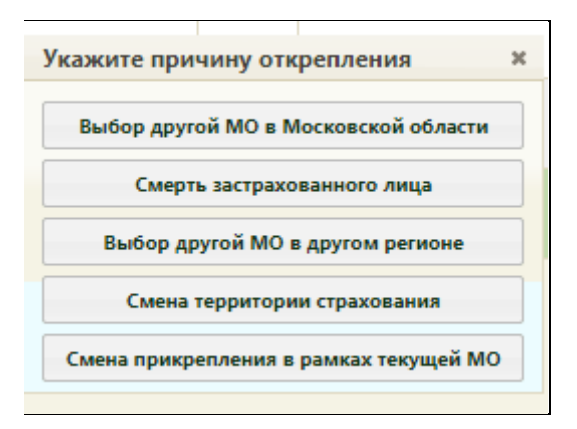

4.Необходимо выбрать причину «Смена прикрепления в рамках текущей МО».

#### **Открепление пациента в базе ЛПУ:**

- 1. Проверить найденные карты пациента, выявить из них дубль.
- 2. Открепить пациента от участка в карте дубль.
- 3. Объединить дубли МКАБ данного пациента.

#### **Открепление пациента в базе филиала:**

В случае, когда у одного юридического лица есть несколько подразделений, филиалов, которые в свою очередь имеют отдельные базы данных, необходимо:

- 1. Войти под базой данных филиала;
- 2. Найти карту пациента;
- 3. Открепить пациента от участка.

\*Необходимо оставить прикрепление только в базе юридического лица.

# **3 Дубли прикреплений в другом ЛПУ**

## **Если дубль прикрепления находится в другом ЛПУ необходимо проверить:**

**Прикрепление по ЕРЗ указано, но не совпадает с выбранным ЛПУ**

Необходимо проверить:

- 1. Дату прикрепления к текущему ЛПУ и ЛПУ в котором зафиксирован дубль. Проверить наличие заявления через портал или личное посещение о прикреплении к медицинской организации, поданного в МО застрахованным лицом;
- 2. Наличие записей в ЕМИАС, подтверждающих факт обслуживания в медицинской организации (записи на прием, оформленные медицинские записи и т.д.);
	- Если заявление на прикрепление к данной организации не существует, а также отсутствует подтверждающий факт обслуживания в данном ЛПУ, необходимо открепить пациента от участка с причиной Выбор другой МО в Московской области (процесс открепления указан в п.2).
- 3. Связаться с пациентом и уточнить в каком ЛПУ на данный момент обслуживается пациент.
	- Если пациент обслуживается в выбранном ЛПУ, прикрепление остается, данные по нему необходимо передать в ТФОМС МО согласно ОТР-ИВ-9.57 от 12.02.2018.
	- Если пациент обслуживается в другом ЛПУ необходимо открепить пациента от участка с причиной Выбор другой МО в Московской области (процесс открепления указан в п.2).

### **Прикрепление по ЕРЗ не указано**

Если прикрепление по ЕРЗ отсутствует необходимо проверить:

- 1. Дату прикрепления к текущему ЛПУ и ЛПУ в котором зафиксирован дубль. Проверить наличие Заявления о прикреплении к медицинской организации, поданного в МО застрахованным лицом;
	- Если существует заявление на прикрепление пациента к медицинской организации, прикрепление к участку остается, данные по пациенту необходимо передать в ТФОМС МО согласно ОТР-ИВ-9.57 от 12.02.2018.
- 2. Проверить адрес проживания (пребывания) застрахованного лица на определенной территории обслуживания медицинской организацией;
	- Если адрес проживания пациента попадает в территориальную область обслуживания выбранного ЛПУ и существует заявление на прикрепление, прикрепление к участку остается, данные по пациенту

необходимо передать в ТФОМС МО согласно ОТР-ИВ-9.57 от 12.02.2018.

- Если адрес проживания пациента не попадает в территориальную область обслуживания выбранного ЛПУ, но существует заявление на прикрепление, прикрепление к участку остается, данные по пациенту необходимо передать в ТФОМС МО согласно ОТР-ИВ-9.57 от 12.02.2018.
- Если адрес проживания пациента не попадает в территориальную область обслуживания выбранного ЛПУ и не существует заявление на прикрепление к ЛПУ, то необходимо открепить пациента от участка с причиной Выбор другой МО в Московской области (процесс открепления указан в п.2).
- Если пациент имеет адрес проживания в другом городе необходимо связаться с пациентом и уточнить в каком ЛПУ обслуживается пациент и либо открепить пациента с причиной Выбор другой МО в Московской области, либо оставить прикрепление без изменений, данные по пациенту необходимо передать в ТФОМС МО согласно ОТР-ИВ-9.57 от 12.02.2018.
- 3. Проверить наличие в медицинской организации Акта сверки по списку застрахованных лиц детского населения, 18-летнего возраста;
	- Застрахованные лица, достигшие 18-летнего возраста или зарегистрированные (пребывающие) на перераспределяемой между МО территории обслуживания, и не осуществившие выбор медицинской организации путем подачи Заявления, прикрепляются к МО, оказывающей первичную медико-санитарную помощь соответствующей возрастной категории населения, и территории обслуживания которой соответствует адрес регистрации (пребывания) застрахованного лица.
- 4. Если в МКАБ отсутствует адрес пациента необходимо связаться с пациентом и уточнить в каком ЛПУ он обслуживается;
	- Если пациент обслуживается в выбранном ЛПУ, прикрепление остается, данные по пациенту необходимо передать в ТФОМС МО согласно ОТР-ИВ-9.57 от 12.02.2018.
	- Если пациент обслуживается в другом ЛПУ необходимо открепить пациента от участка с причиной Выбор другой МО в Московской области (процесс открепления указан в п.2).

Необходимо уточнить адрес пациента и внести его в МКАБ согласно форме:

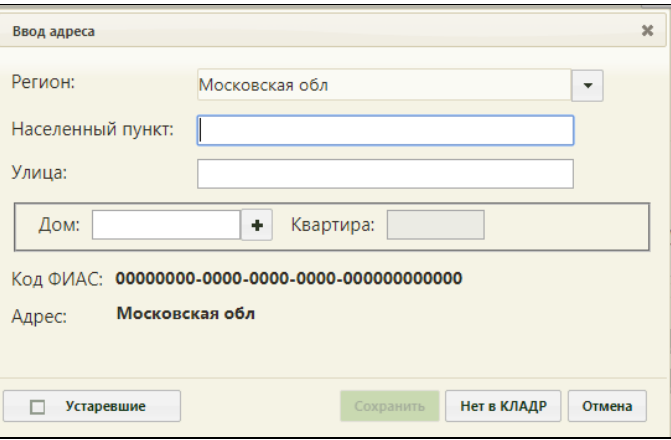

Если ввести адрес согласно форме не получилось, необходимо нажать кнопку «Нет в КЛАДР» и внести данные в свободной форме.